# **QGIS Application - Bug report #983 "Graduated Symbol" symbology: wrong numeric ranges**

*2008-03-09 10:05 AM - Maciej Sieczka -*

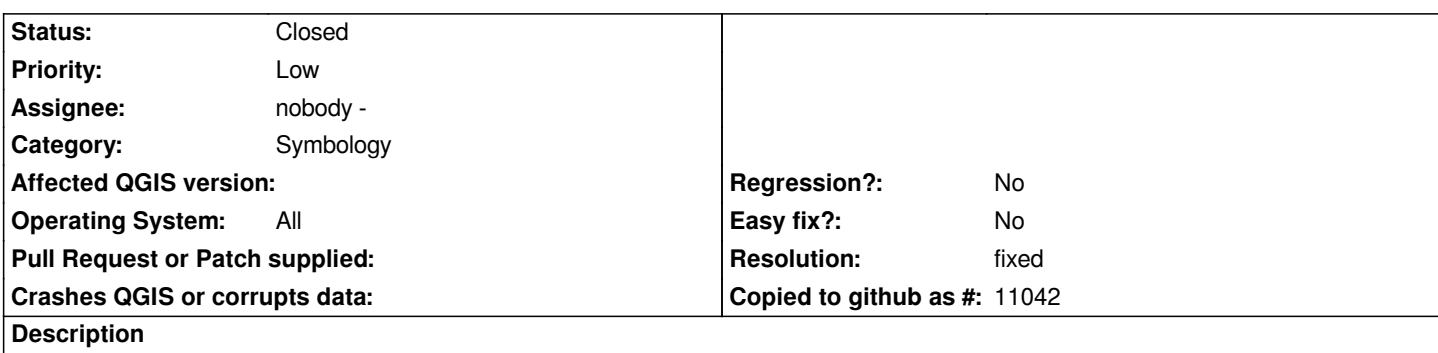

*There are following values in the numeric column of a vector layer: 0, 1, 2, 3.*

*Go to Layer Properties > Symbology > Graduated Symbol to build a legend for it.*

*If the number of classes is 1, QGIS creates the range as "0.999 - 3.001". Why is 0 omitted and why is max grater than 3? The range should be "0 - 3".*

*For 2 classes I get: "0.999 - 2.000" and "2.000 - 3.001". Besides wrong min and max like above, I think that "2.000" should not be included in both ranges. Moreover, as the input are integer numbers, decimal numbers should not be present - they suggest different numeric precision than the input data actually have.*

## **History**

### **#1 - 2008-03-28 12:10 PM - Jürgen Fischer**

*what data source does this apply to?*

### **#2 - 2008-03-28 03:21 PM - Maciej Sieczka -**

*Replying to [comment:1 jef]:*

*what data source does this apply to?*

*I tried [[PostGIS]] and Shapefile - the bug applies to both.*

*Check with the attached Shapefile first, then after importing it into [[PostGIS]] (thanks for fixing SPIT!!!). You should be a ble to reproduce the bug with either data source.*

### **#3 - 2008-10-10 12:45 PM - Tim Sutton**

- *Status changed from Open to Closed*
- *Resolution set to fixed*

*Tested in SVN trunk commit:f5a0a4ca (SVN r9471) and graduations run from -0.001 to +4.001. Works for me, I'm closing this ticket, please reopen if problems persist.*

#### **#4 - 2008-12-21 11:55 AM - Maciej Sieczka -**

- *Status changed from Closed to Feedback*
- *Resolution deleted (fixed)*

*This bug is only partialy fixed.*

*The attached Shapefile has the following values in the floating point column 'nmb': 0.0, 1.0, 2.0, 3.0.*

*Try to classify it with "graduated symbol", one class - the data range according to QGIS is '-0.001 - 4.001'. This exceeds the actual data range which is '0 - 4'.*

#### **#5 - 2009-06-29 08:37 AM - Giovanni Manghi**

*Tested now on QGIS 1.2 (rev. 10988) with the provided shapefile (one column, "nmb", with values 0,1,2,3,4).*

*with 1 classes and "mode" is "quantiles" qgis creates the range "0.000000 - 4.000000"*

*with 1 classes and "mode" is "equal interval" qgis creates the range "-0.001 - 4.001"*

*with 2 classes and "mode" is "quantiles" qgis creates the ranges "0.000000 - 2.000000" and "2.000000 - 4.000000"*

*with 2 classes and "mode" is "equal interval" qgis creates the ranges "-0.001 - 2.000" and "2.000 - 4.001"*

*I'm not sure the problem has been solved.*

#### **#6 - 2009-06-30 07:49 AM - Marco Hugentobler**

*- Resolution set to fixed*

*- Status changed from Feedback to Closed*

*Fixed in commit:6a9ae8f4 (SVN r10990)*

#### **Files**

*nmb.tar.bz2 729 Bytes 2008-03-28 Maciej Sieczka -*